## **How do I add a VPN client?**

First you need to have a warrany card

After that you need to go to [device configuration menu](https://docs.bitrek.video/doku.php?id=ru:deviceconf) and go to the **Network/VPN** tab

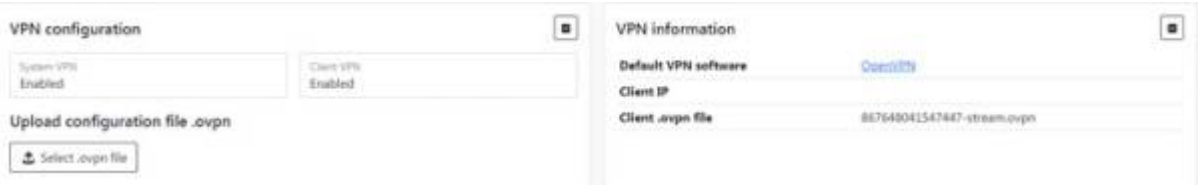

Here you need to select your **.ovpn file** on your computer and download

Done! Your VPN client is configured

From: <https://docs.bitrek.video/> - **Bitrek Video Wiki**

Permanent link: **<https://docs.bitrek.video/doku.php?id=en:vpn>**

Last update: **2024/04/18 12:26**